## 修改 *PayPal* 账户按钮语言编码:

1. 登录 PayPal 账户, 在"用户信息"中找到"用户信息与设置", 进入"销售工具":

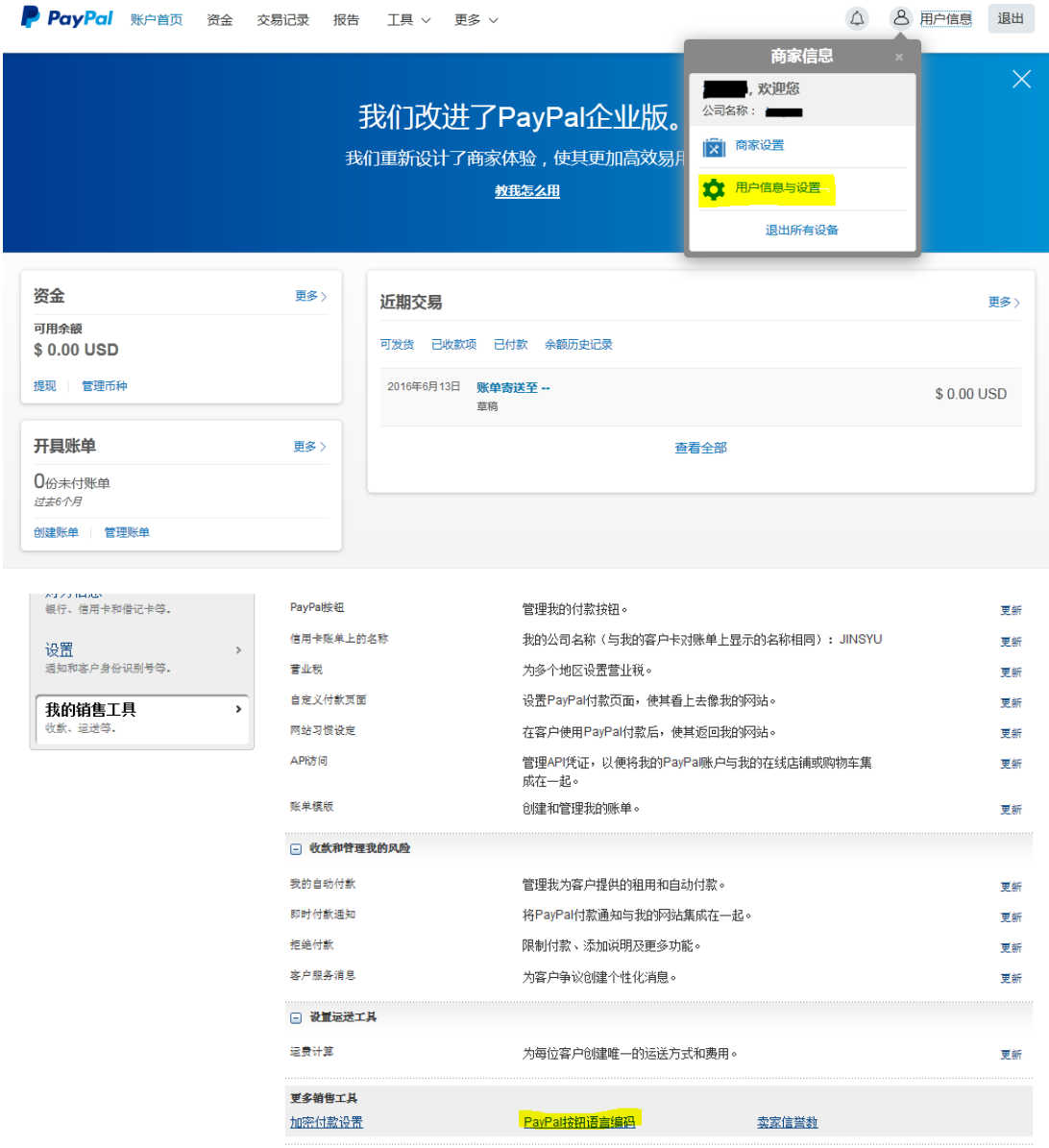

2. 选择"更多选项":

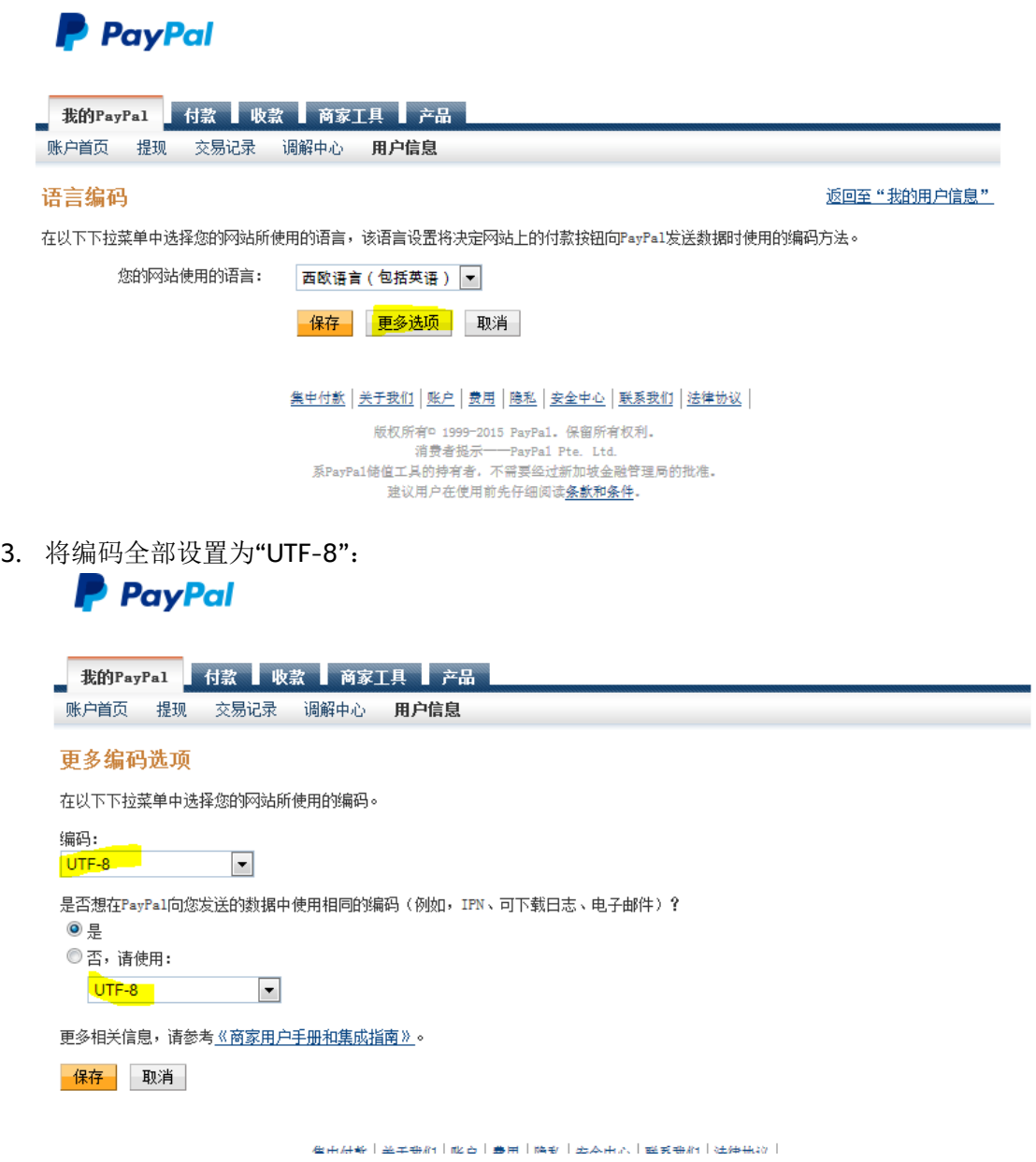